# Z CAMPERNET

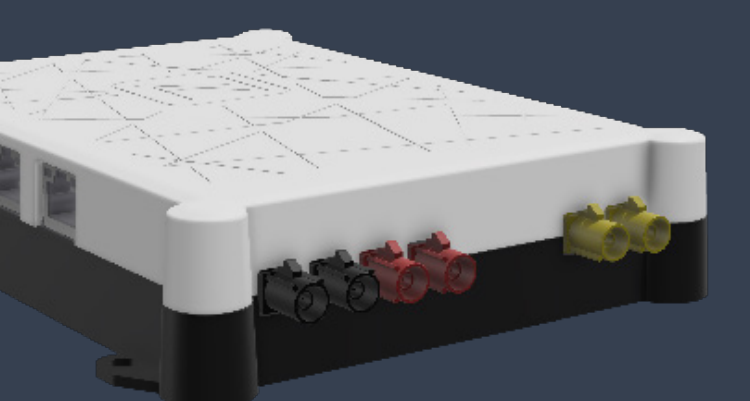

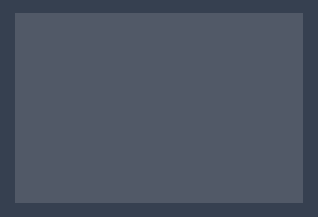

skrócona instrukcja obsługi

# Zakres dostawy

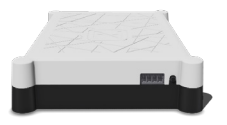

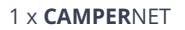

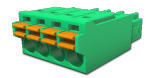

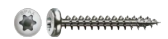

 $1 \times$  CAMPERNET  $1 \times$  listwa zaciskowa  $4 \times T X10$ 

## Prawny

Porada techniczna www.antretter-huber.com/technische-hinweise

Nota prawna www.antretter-huber.com/rechtliche-hinweise

Deklaracja zgodności www.antretter-huber.com/konformitätserklärung

WEEE Nr.: DE 50397397 Zakres napięcia: 9–30 V, max. 3 A

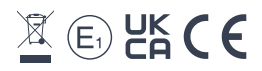

Wybierz odpowiednia lokalizacie dla CAMPERNET. Zwróć uwagę na następujące punkty:

- Odległość obwodowa 10 cm
- Karta SIM nie skierowana w dół
- Nie wystawiać na bezpośrednie działanie promieni słonecznych
- Nie przykrywać odzieżą ani podobnymi przedmiotami

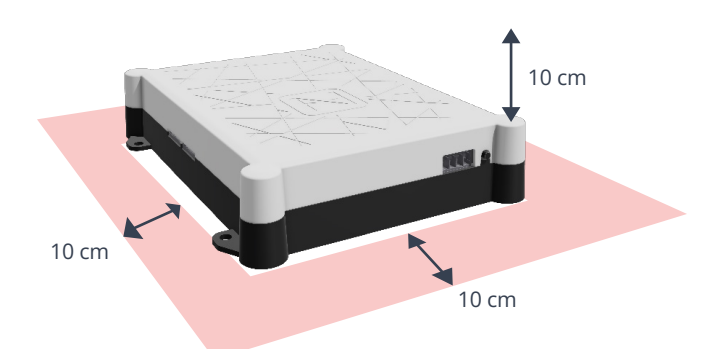

Zasilacz: 9–30 VDC max. 3 A Przekrój kabla: 0,25–1,5 mm² (pasmo/drut) Odpowiednio zabezpiecz typ kabla

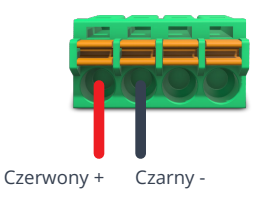

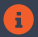

CAMPERNET uruchamia się automatycznie po podaniu napięcia zasilającego.

# Połączenie WiFi

Do działania wymagane jest połączenie WLAN z CAMPERNET. Wystarczy zeskanować kod QR na urządzeniu lub połączyć się ręcznie za pomocą menu WLAN urządzenia końcowego.

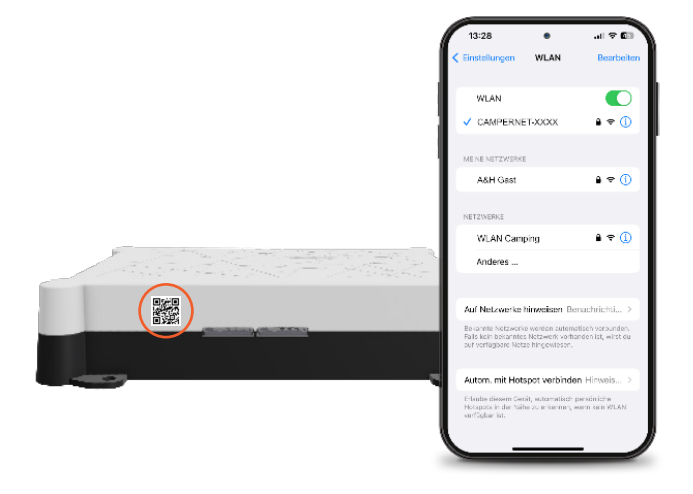

# Wywołaj interfejs użytkownika

Aby uzyskać dostęp do *interfejsu użytkownika CAMPERNET*, otwórz następujący adres w przeglądarce:

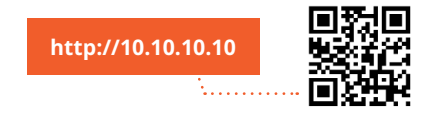

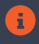

Jeśli strona się nie ładuje, wyłącz komórkową transmisję danych w swoim smartfonie.

# Zainstaluj aplikację internetową

#### *iOS*

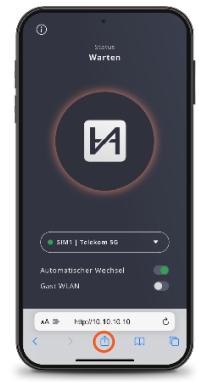

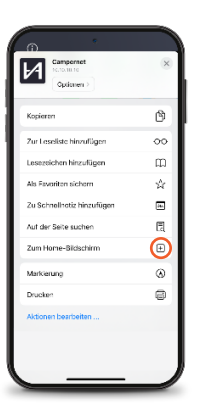

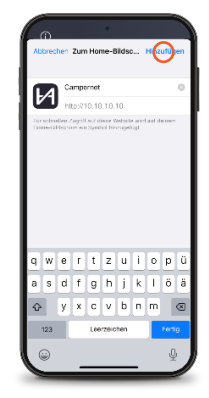

*Opis: Safari*

#### *Android*

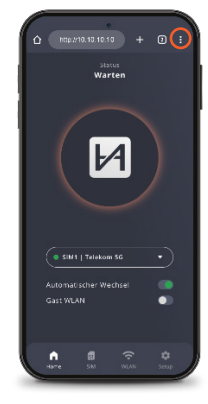

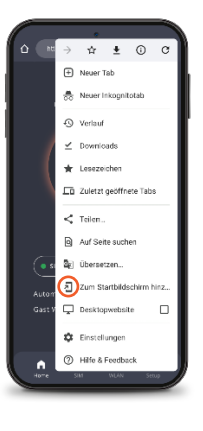

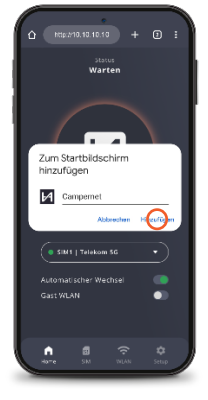

*Opis: Google Chrome*

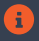

Za pomocą ikony WebApp można przejść bezpośrednio do interfejsu użytkownika. Wejście z http://10.10.10.10 nie jest już wtedy potrzebny.

## WebApp CAMPERNET

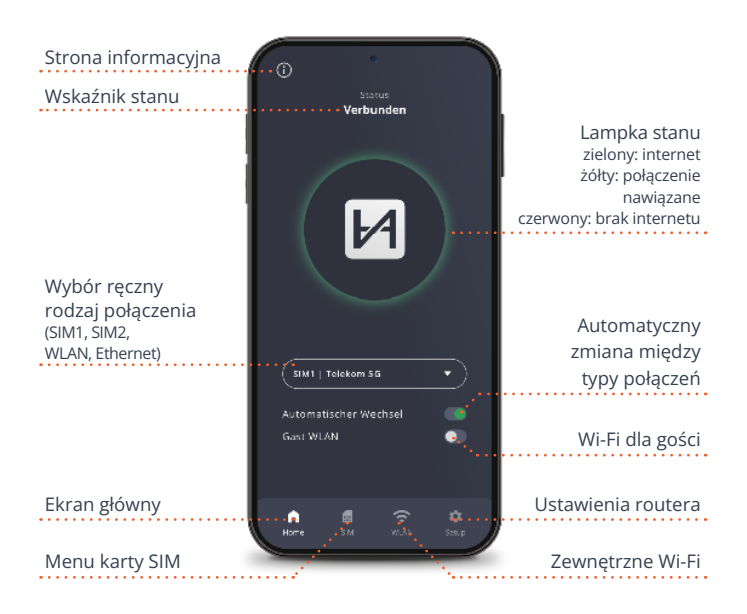

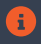

Dioda LED stanu na routerze odpowiada lampce stanu aplikacji internetowej. Światło na CAMPERNET gaśnie 5 minut po zamknięciu aplikacji internetowej. Przycisk na CAMPERNET aktywuje go ponownie.

## Menu karty SIM

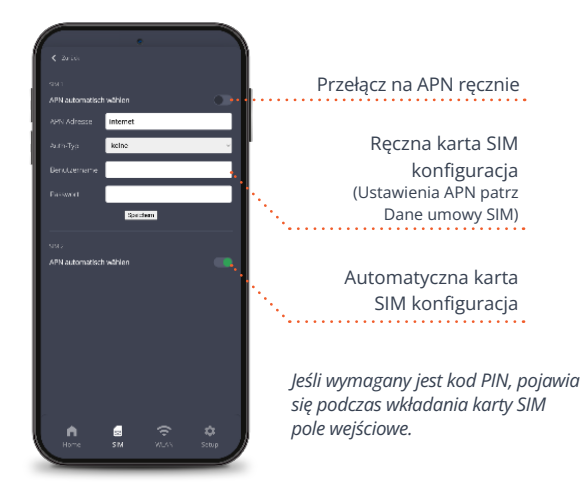

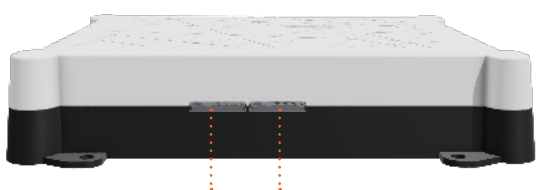

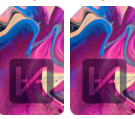

Dwa gniazda na karty SIM Wciśnij kartę micro-SIM, aż usłyszysz kliknięcie. Złote styki kartę SIM skierowaną w dół.

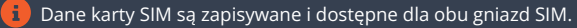

## Zewnętrzne Wi-Fi

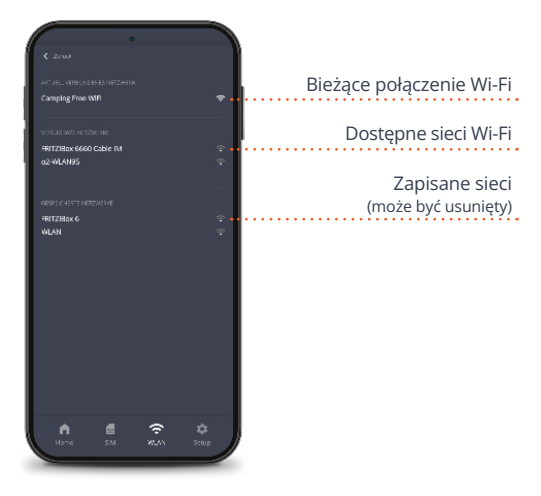

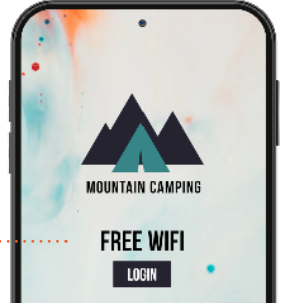

Automatyczne przekazywanie na stronach logowania Wi-Fi

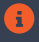

W przypadku powtarzania WiFi CAMPERNET automatycznie przełącza się na antenę zewnętrzną aby zwiększyć zasięg.

# Ustawienia routera

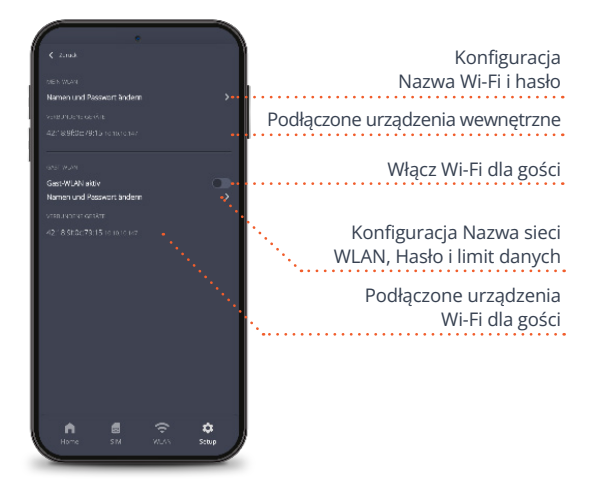

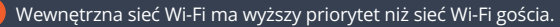

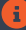

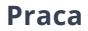

Nasze najczęściej zadawane pytania można znaleźć pod adresem www.antretter-huber.com/service

Wszelkie dodatkowe pytania prosimy o kontakt service@antretter-huber.com

#### Pozostań z nami w kontakcie

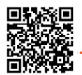

facebook.com/AntretterundHuber

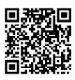

instagram.com/antretterundhuber

youtube.com/@antretterhuber831

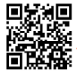

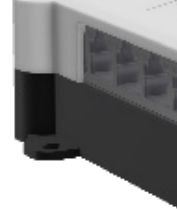

Dziękujemy za zakup urządzenia. Mamy nadzieję, że ci się spodoba.

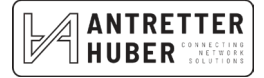